## *Інструкція для завантаження підручника*

**1. Натисніть на посилання «Скачать».**

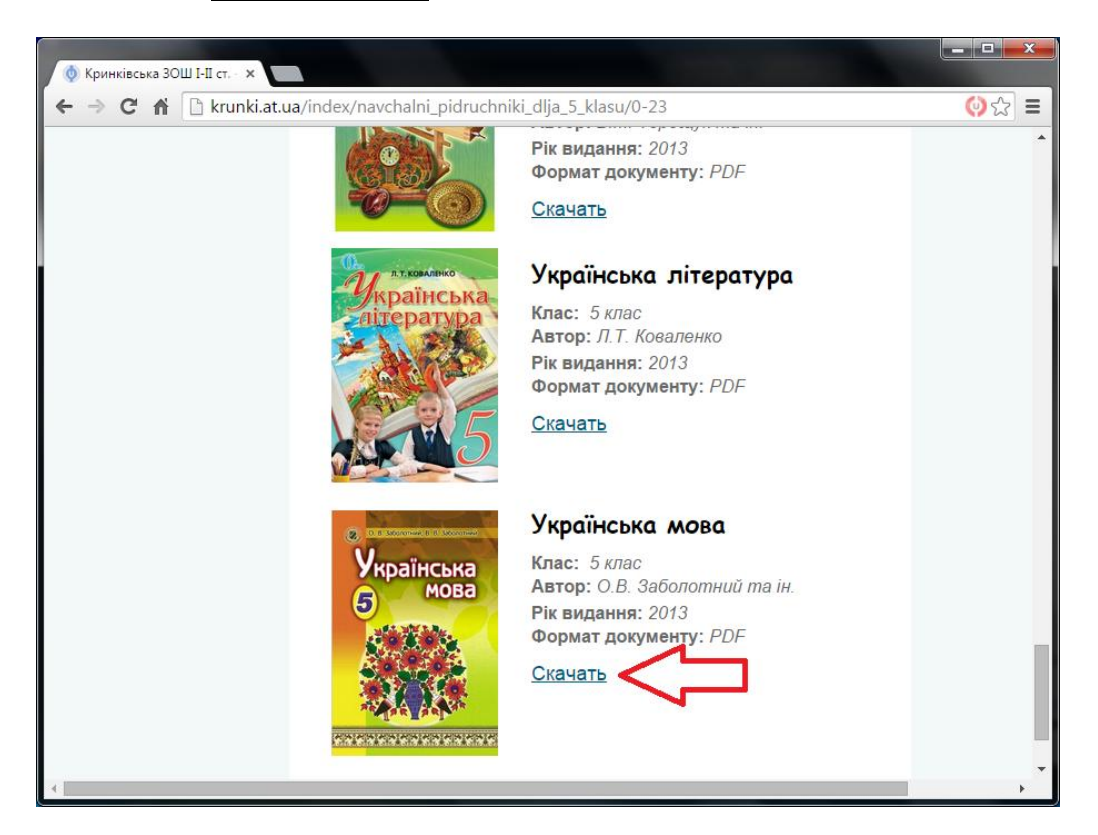

**2. В новому вікні або вкладці буде завантаженно нову сторінку «Яндекс.Диск». Натисніть кнопку «Скачать».**

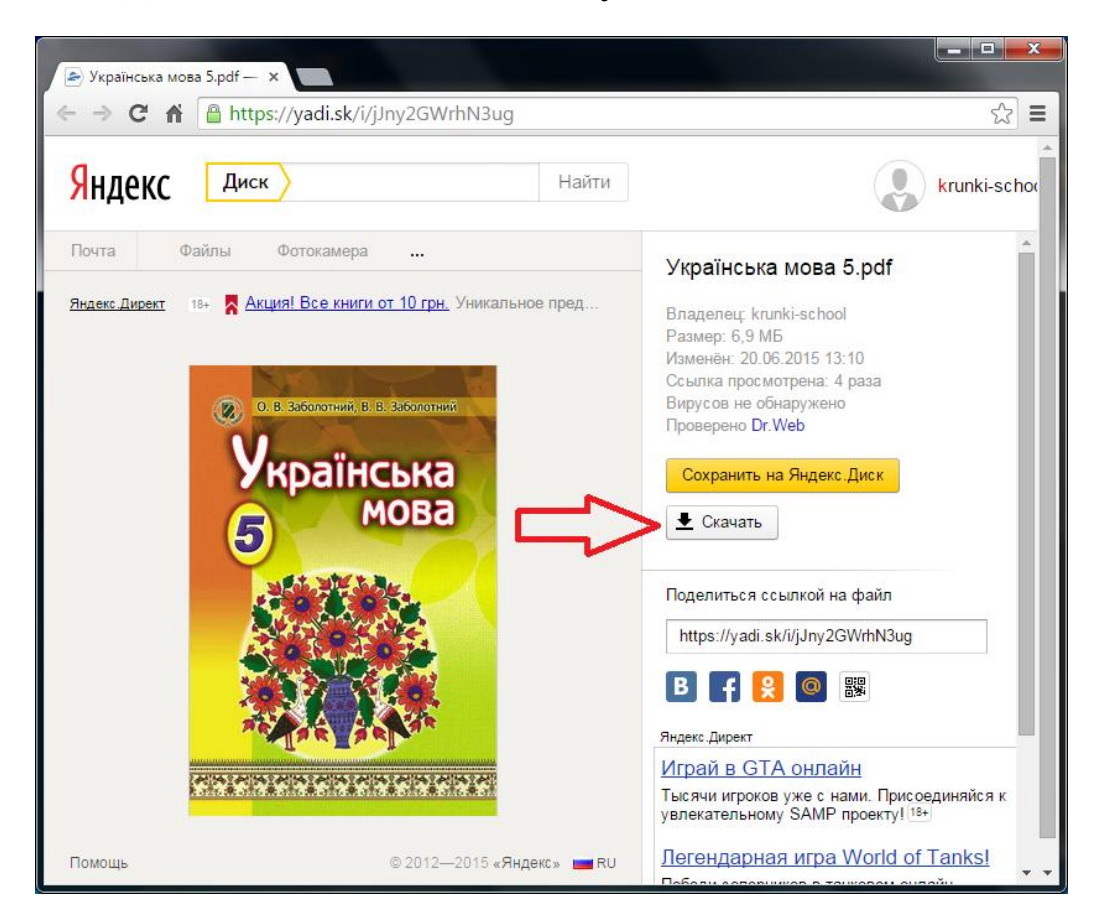

**3. Дочекайтесь завантаження підручника.**